<span id="page-0-3"></span>**tebalance box —** Covariate balance box

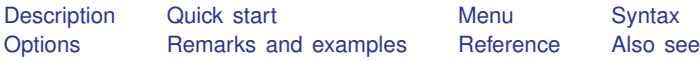

# <span id="page-0-0"></span>**Description**

<span id="page-0-1"></span>tebalance box produces box plots that are used to check for balance in matched samples after [teffects nnmatch](https://www.stata.com/manuals/causalteffectsnnmatch.pdf#causalteffectsnnmatch) and [teffects psmatch](https://www.stata.com/manuals/causalteffectspsmatch.pdf#causalteffectspsmatch).

# **Quick start**

Box plot of the propensity score from the last teffects psmatch command tebalance box

Box plot of values of x1 in the treatment and control groups from raw data and the matched sample from the last teffects nnmatch or teffects psmatch command tebalance box x1

# <span id="page-0-2"></span>**Menu**

Statistics > Causal inference/treatment effects > Balance > Graphs

#### <span id="page-1-0"></span>**Syntax**

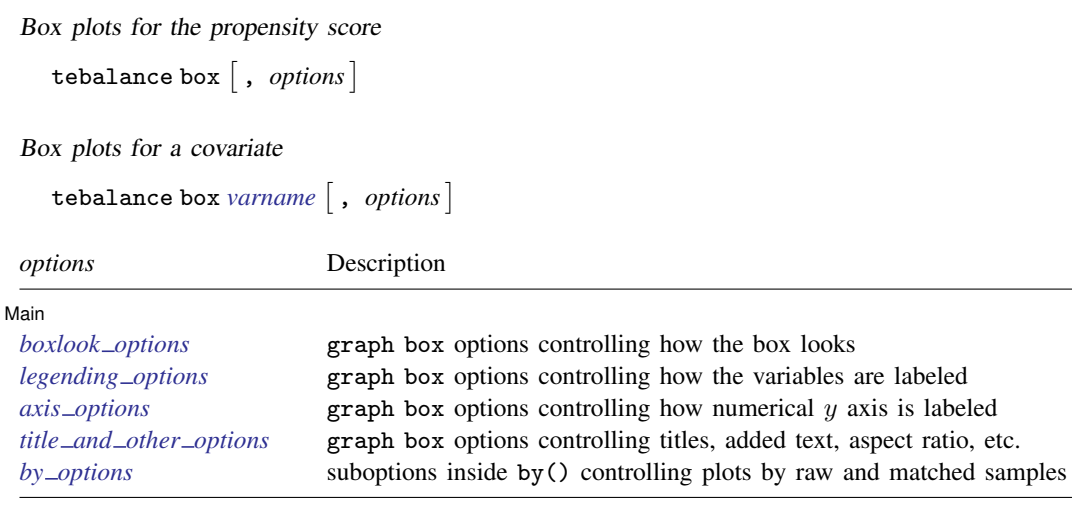

## <span id="page-1-1"></span>**Options**

 $\overline{a}$ 

∫ Main Ì Main  $\Box$ 

*boxlook options* are any of the options documented in *[boxlook](https://www.stata.com/manuals/g-2graphbox.pdf#g-2graphboxOptionsboxlook_options) options* in [G-2] [graph box](https://www.stata.com/manuals/g-2graphbox.pdf#g-2graphbox).

*legending options* are any of the options documented in *[legending](https://www.stata.com/manuals/g-2graphbox.pdf#g-2graphboxOptionslegending_options) options* in [G-2] [graph box](https://www.stata.com/manuals/g-2graphbox.pdf#g-2graphbox).

*axis options* are any of the options documented in *axis [options](https://www.stata.com/manuals/g-2graphbox.pdf#g-2graphboxOptionsaxis_options)* in [G-2] [graph box](https://www.stata.com/manuals/g-2graphbox.pdf#g-2graphbox).

- *title and other options* are any of the options, except by(), documented in *title and other [options](https://www.stata.com/manuals/g-2graphbox.pdf#g-2graphboxOptionstitle_and_other_options)* in  $[G-2]$  [graph box](https://www.stata.com/manuals/g-2graphbox.pdf#g-2graphbox). tebalance box uses by() to differentiate between raw and matched samples, and some *twoway\_options* will be repeated for by graph and might be better specified as byopts().
- <span id="page-1-2"></span>*by options* are any of the *byopts* documented in [G-3] *by [option](https://www.stata.com/manuals/g-3by_option.pdf#g-3by_option)*. byopts() generally affects the entire graph, and some *by options* may be better specified as *twoway options*; see [G-3] [twoway](https://www.stata.com/manuals/g-3twoway_options.pdf#g-3twoway_options) options.

## **Remarks and examples stature in the state of the state of the state of the state of the state of the state of the state of the state of the state of the state of the state of the state of the state of the state of the s**

When the distribution of a covariate does not vary over the treatment levels, the covariate is said to be balanced. tebalance box produces box plots of a covariate over treatment levels for the raw data and for the matched sample produced by teffects. If the matched-sample box plots are the same over the treatment levels, the covariate is balanced in the matched sample.

After teffects nnmatch and teffects psmatch,

```
. tebalance box varname \begin{bmatrix} , & options
```
produces box plots to check whether *varname* is balanced.

After teffects psmatch,

. tebalance box  $\begin{bmatrix} , &$  *options* 

produces box plots to check whether the propensity score estimated by teffects is balanced.

We recommend that you read [CAUSAL] [tebalance](https://www.stata.com/manuals/causaltebalance.pdf#causaltebalance) before proceeding; it provides an introduction to covariate balance and an overview of the implemented methods.

#### Example 1: Checking covariate balance after psmatch

Using an extract from the data used by [Cattaneo](#page-3-1) [\(2010](#page-3-1)), we use teffects psmatch to estimate the effect of a mother's smoking behavior (mbsmoke) on the birthweight of her child (bweight), controlling for marital status (mmarried), the mother's age (mage), whether the mother had a prenatal doctor's visit in the baby's first trimester (prenatal1), and whether this baby is the mother's first child (fbaby).

```
. use https://www.stata-press.com/data/r18/cattaneo2
(Excerpt from Cattaneo (2010) Journal of Econometrics 155: 138-154)
. teffects psmatch (bweight) (mbsmoke mmarried mage prenatal1 fbaby),
> generate(matchv)
Treatment-effects estimation Number of obs = 4,642
Estimator : propensity-score matching Matches: requested = 1
Outcome model : matching min = 1<br>Treatment model: logit max = 139
Treatment model: logit
                         AI robust
    bweight Coefficient std. err. z P>|z| [95% conf. interval]
ATE
    mbsmoke
    (Smoker
        v<sub>c</sub>
```
We specified the option generate (matchv) to speed up the postestimation command that produces density plots, as discussed in [example 3](https://www.stata.com/manuals/causaltebalance.pdf#causaltebalanceRemarksandexamplesex3) under Remarks and examples of [CAUSAL] [tebalance](https://www.stata.com/manuals/causaltebalance.pdf#causaltebalance). We do not interpret the estimated effect produced by this preliminary model but rather check the specification. Now we look at the box plots.

Nonsmoker) -235.1714 27.74409 -8.48 0.000 -289.5488 -180.794

. tebalance box mage

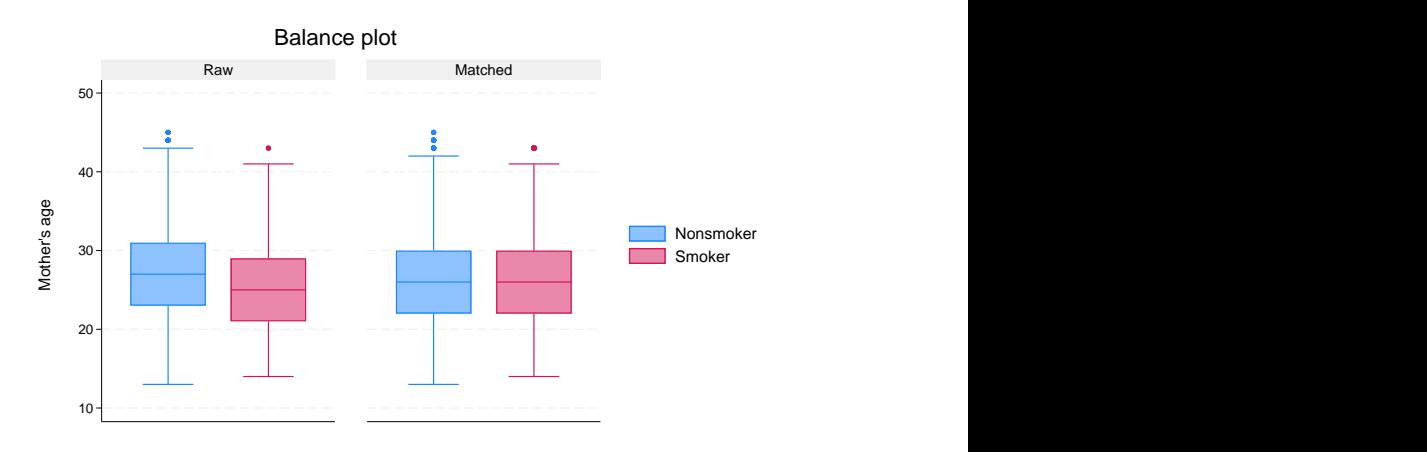

The box plots for the matched sample are very similar. The medians, the 25th percentiles, and the 75th percentiles appear to be the same, although there may be some differences in the tails, the upper adjacent values, the lower adjacent values, and the outliers. Matching on the estimated propensity score appears to have balanced mage, except for the tails.

To get an idea of whether teffects psmatch balanced all the covariates, we look at the box

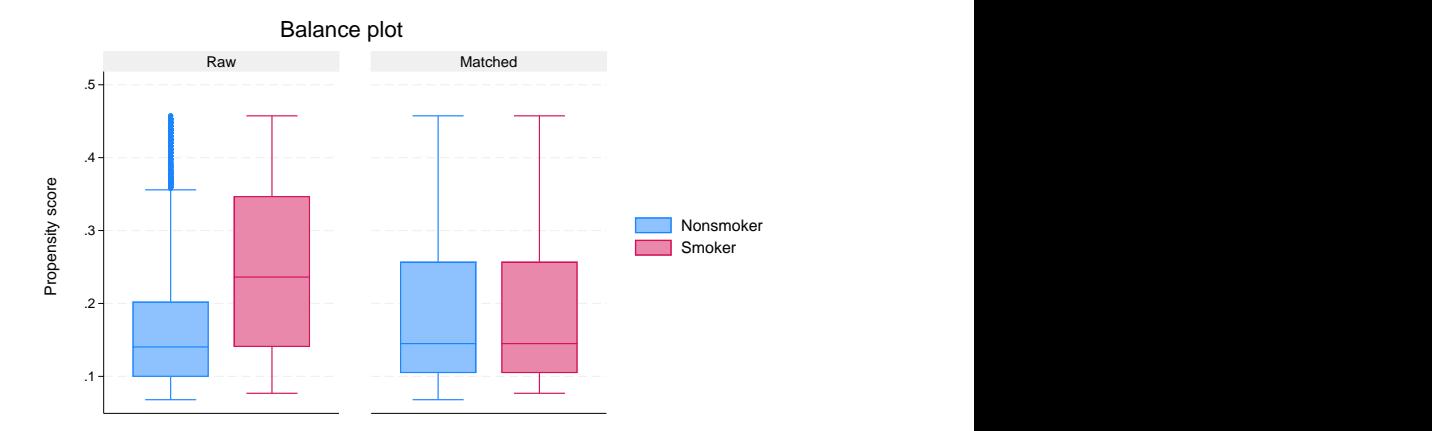

plots for the estimated propensity score.

. tebalance box

The box plots indicate that teffects psmatch balanced the estimated propensity scores.

### ◁

#### <span id="page-3-0"></span>**Reference**

<span id="page-3-1"></span>Cattaneo, M. D. 2010. Efficient semiparametric estimation of multi-valued treatment effects under ignorability. Journal of Econometrics 155: 138–154. [https://doi.org/10.1016/j.jeconom.2009.09.023.](https://doi.org/10.1016/j.jeconom.2009.09.023)

#### <span id="page-4-0"></span>**Also see**

[CAUSAL] [tebalance](https://www.stata.com/manuals/causaltebalance.pdf#causaltebalance) — Check balance after teffects or stteffects estimation

[CAUSAL] [teffects nnmatch](https://www.stata.com/manuals/causalteffectsnnmatch.pdf#causalteffectsnnmatch) — Nearest-neighbor matching

[CAUSAL] [teffects psmatch](https://www.stata.com/manuals/causalteffectspsmatch.pdf#causalteffectspsmatch) — Propensity-score matching

[CAUSAL] [teoverlap](https://www.stata.com/manuals/causalteoverlap.pdf#causalteoverlap) — Overlap plots

Stata, Stata Press, and Mata are registered trademarks of StataCorp LLC. Stata and Stata Press are registered trademarks with the World Intellectual Property Organization of the United Nations. StataNow and NetCourseNow are trademarks of StataCorp LLC. Other brand and product names are registered trademarks or trademarks of their respective companies. Copyright (C) 1985–2023 StataCorp LLC, College Station, TX, USA. All rights reserved.

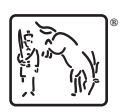

For suggested citations, see the FAQ on [citing Stata documentation](https://www.stata.com/support/faqs/resources/citing-software-documentation-faqs/).